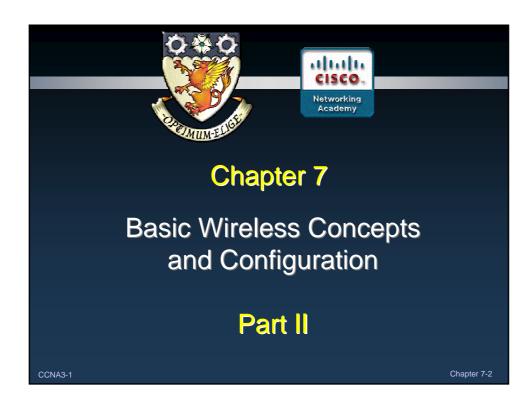

# **Note for Instructors**

- These presentations are the result of a collaboration among the instructors at St. Clair College in Windsor, Ontario.
- Thanks must go out to Rick Graziani of Cabrillo College. His material and additional information was used as a reference in their creation.
- If anyone finds any errors or omissions, please let me know at:
  - tdame@stclaircollege.ca.

CCNA3-2 Chapter 7-2

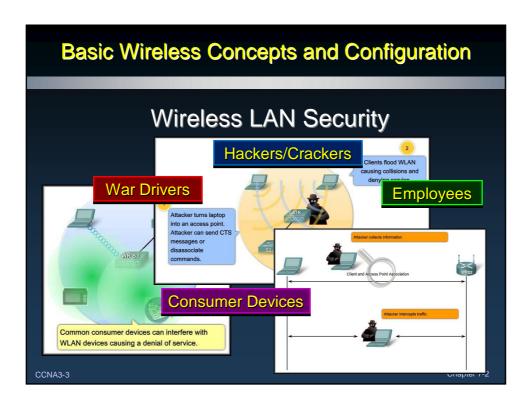

# **Wireless LAN Security**

- Three Major Categories of Security Threats:
  - War Drivers:
    - War driving means driving around a neighborhood with a wireless laptop and looking for an unsecured 802.11b/g system.
  - Hackers/Crackers:
    - Malicious intruders who enter systems as criminals and steal data or deliberately harm systems.
  - Employees:
    - Set up and use Rogue Access Points without authorization. Either interfere with or compromise servers and files.

CCNA3-4

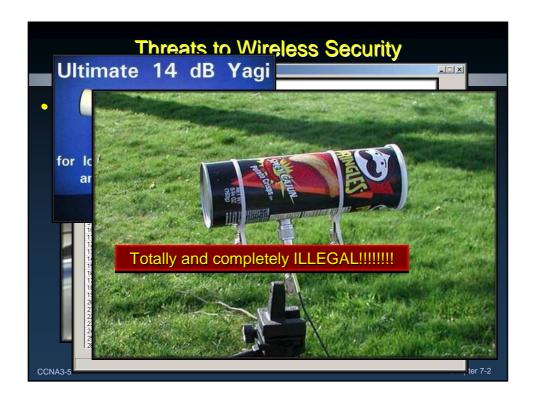

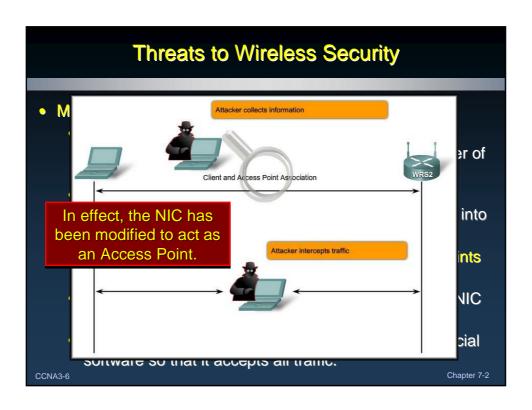

# **Threats to Wireless Security**

- Denial of Service (DoS):
  - 802.11b/g WLANs use the unlicensed 2.4 GHz band.
  - This is the same band used by most baby monitors, cordless phones, and microwave ovens.
  - With these devices crowding the RF band, attackers can create noise on all the channels in the band with commonly available devices.

Common consumer devices can interfere with

A3-7 Chapter 7-2

# **Threats to Wireless Security**

- Denial of Service (DoS):
  - An attacker can turn a NIC into an access point.
  - The attacker, using a PC as an AP, can flood the BSS with clear-to-send (CTS) messages, which defeat the CSMA/CA function used by the stations.
  - The actual AP, floods the BSS with simultaneous traffic, causing a constant stream of collisions.

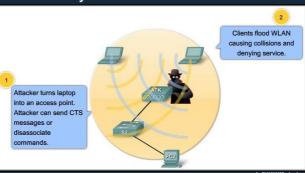

CCNA3-8

Cnapter 1-2

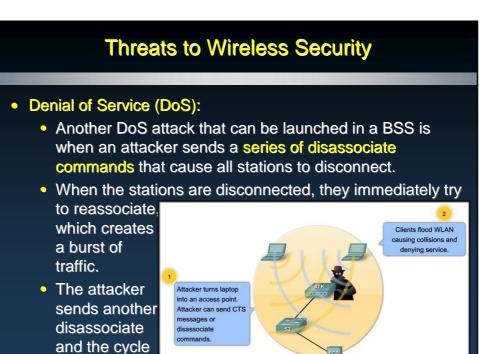

ccnas-9 repeats itself.

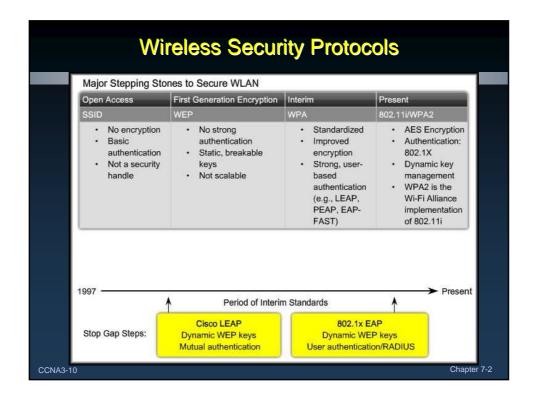

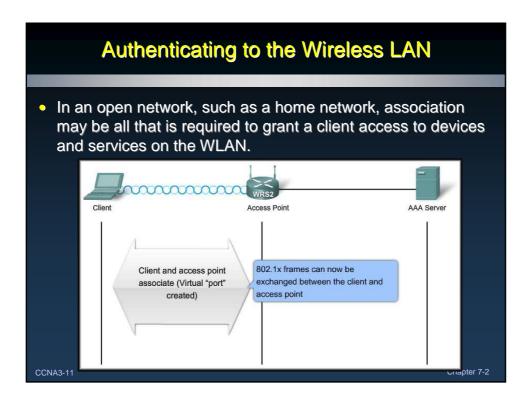

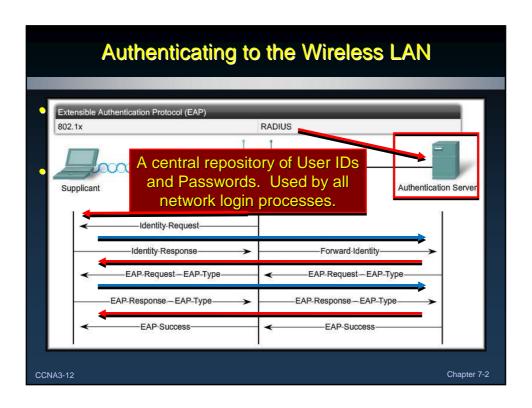

# Wireless Encryption

Two Encryption Mechanisms:

TKIP - Temporal Key Integrity Key Protocol

- Encrypts by adding increasingly complex bit coding to each packet
- Based on same cipher (RC4) as WEP

AES - Advanced Encryption Standa

- New cipher used in 802.11i
- Based on TKIP with additional features that enhances the level of provided security
- TKIP is the encryption method certified as Wi-Fi Protected Access (WPA).
  - Provides support for legacy WLAN equipment by addressing the original flaws associated with the 802.11 WEP encryption method.
  - Encrypts the Layer 2 payload.
  - Message integrity check (MIC) in the encrypted packet that helps ensure against a message tampering.

CCNA3-13 Chapter 7-2

# Wireless Encryption

• Two Encryption Mechanisms:

TKIP - Temporal Key Integrity Key Protocol

- Encrypts by adding increasingly complex bit coding to each packet
- Based on same cipher (RC4) as WEP

AES - Advanced Encryption Standard

- New cipher used in 802.11i
- Based on TKIP with additional features that enhances the level of provided security
- The AES encryption of WPA2 is the preferred method.
  - WLAN encryption standards used in IEEE 802.11i.
  - Same functions as TKIP.
  - Uses additional data from the MAC header that allows destination hosts to recognize if the non-encrypted bits have been tampered with.
  - Also adds a sequence number to the encrypted data header.

CCNA3-14 Chapter 7-2

# **Wireless Encryption**

- When you configure Linksys access points or wireless routers you may not see WPA or WPA2.
  - Instead you may see references to something called pre-shared key (PSK).
  - Types of PSKs:
    - PSK or PSK2 with TKIP is the same as WPA.
    - PSK or PSK2 with AES is the same as WPA2.
    - PSK2, without an encryption method specified, is the same as WPA2.

CCNA3-15 Chapter 7-2

# **Controlling Access to the Wireless LAN**

- When controlling access, the concept of depth means having multiple solutions available.
  - Three step approach:
    - SSID cloaking:
      - Disable SSID broadcasts from access points.
    - MAC address filtering:
      - Tables are manually constructed on the access point to allow or disallow clients based on their physical hardware address.
    - WLAN Security:
      - Implement WPA or WPA2.

CCNA3-16 Chapter 7-2

# **Controlling Access to the Wireless LAN**

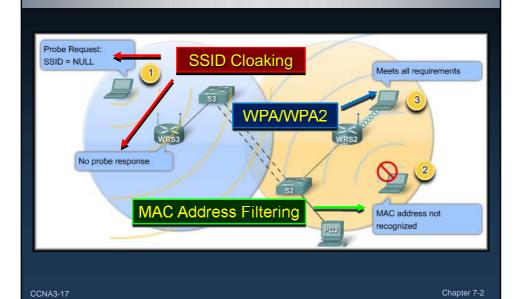

# **Controlling Access to the Wireless LAN**

- An additional consideration is to configure access points that are near outside walls of buildings to transmit on a lower power setting than other access points closer to the middle of the building.
- This is to merely reduce the RF signature on the outside of the building.
  - Anyone running an application such as Netstumbler, Wireshark, or even Windows XP can map WLANs.

CCNA3-18 Chapter 7-2

# **Basic Wireless Concepts and Configuration**

# **Configuring Wireless LAN Access**

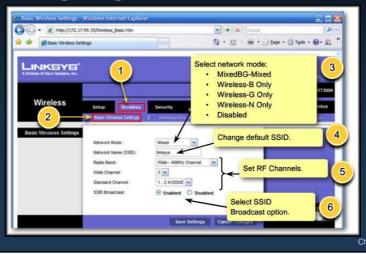

CCNA3-19

nanter 7-

# **Configuring the Wireless Access Point**

- In this topic, you will learn:
  - How to configure a wireless access point.
    - How to set the SSID.
    - How to enable security.
    - How to configure the channel.
    - How to adjust the power settings.
    - How to back up and restore the configuration.

CCNA3-20

Chapter 7-2

# **Configuring the Wireless Access Point**

- The basic approach to wireless implementation, as with any basic networking, is to configure and test incrementally.
  - Verify the existing network and Internet access for the wired hosts.
  - Start the WLAN implementation process with a single access point and a single client, without enabling wireless security.
  - Verify that the wireless client has received a DHCP IP address and can ping the local wired default router and then browse to the external Internet.
  - Finally, configure wireless security with WPA2.
    - Use WEP only if the hardware does not support WPA.

A3-21 Chapter 7-2

#### **Configuring the Wireless Access Point** Thittp://s72.17.99.35/Weeless\_Basic.htm 🙀 🔅 🍎 Basic Wireless Settings Select network mode: 3 LINKEYE' The remainder of the configuration as outlined in the text and online curriculum will be addressed during the lab. Radio Band : Set RF Channels. 5 Wide Channel: 3 2 1-24120HZ W Standard Channel ♠ Enabled ○ Disabled Select SSID Broadcast option Chapter 7-2 CCNA3-22

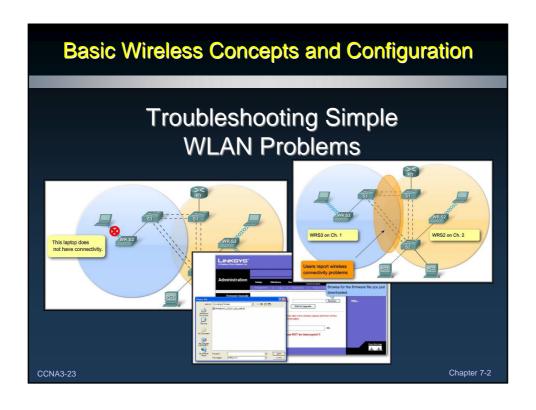

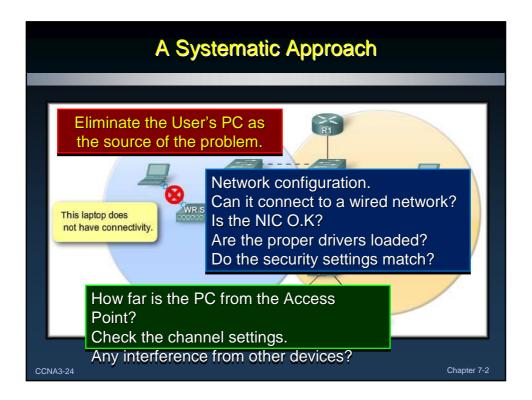

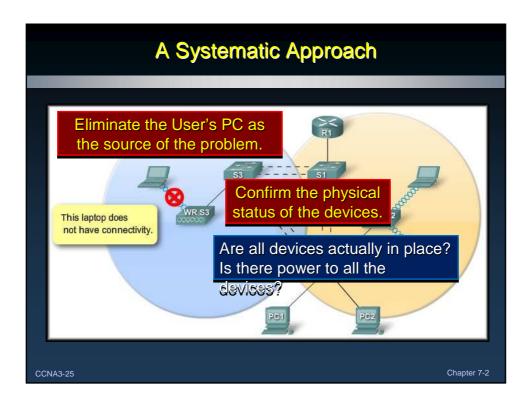

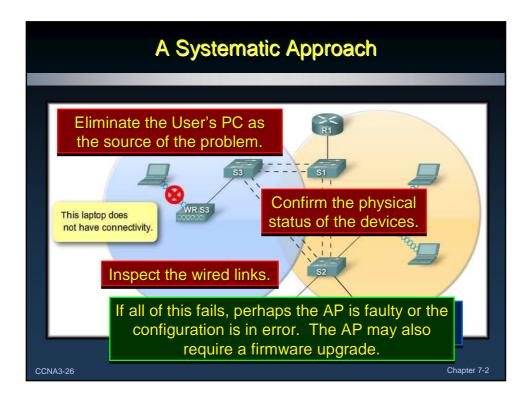

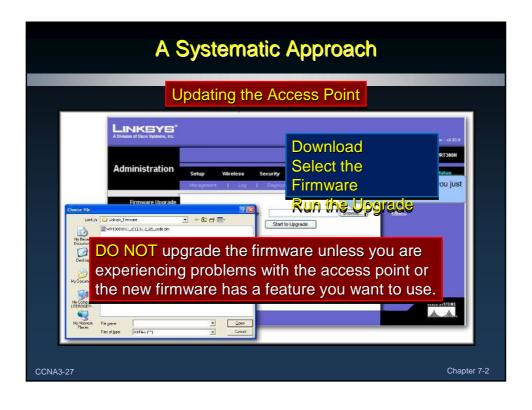

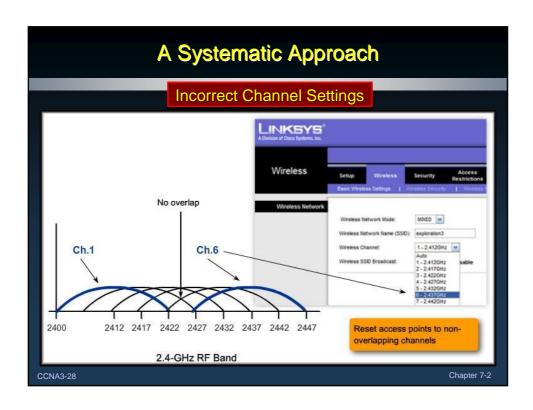

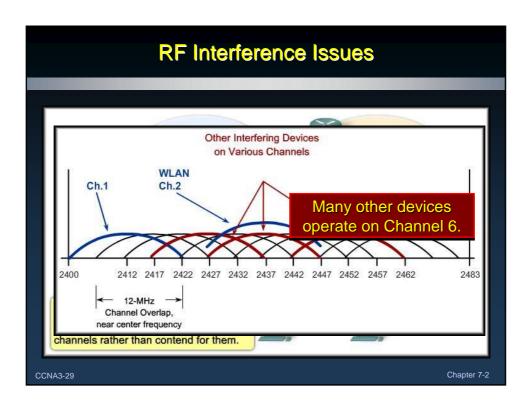

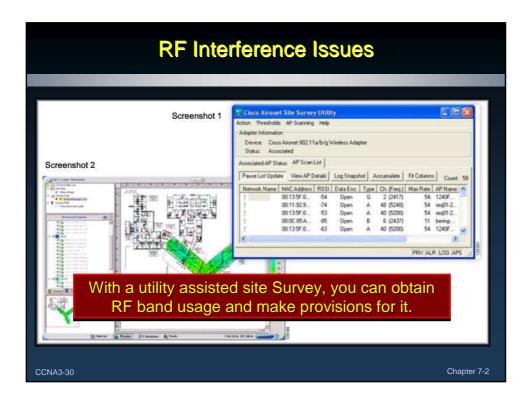

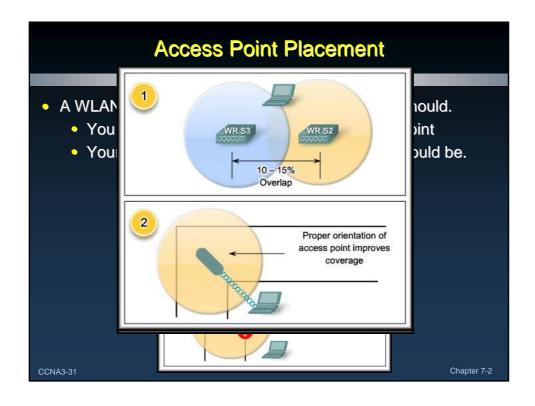

#### **Access Point Placement**

- Some additional specific details:
  - Not mounted closer than 7.9 inches (20 cm) from the body of all persons.
  - Do not mount the access point within 3 feet (91.4 cm) of metal obstructions.
  - Install the access point away from microwave ovens.
  - · Always mount the access point vertically..
  - Do not mount the access point outside of buildings.
  - Do not mount the access point on building perimeter walls, unless outside coverage is desired.
  - When mounting an access point in the corner of a rightangle hallway intersection, mount it at a 45-degree angle.

CCNA3-32 Chapter 7-2

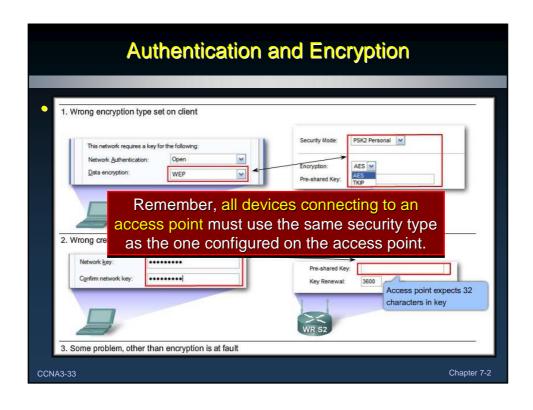